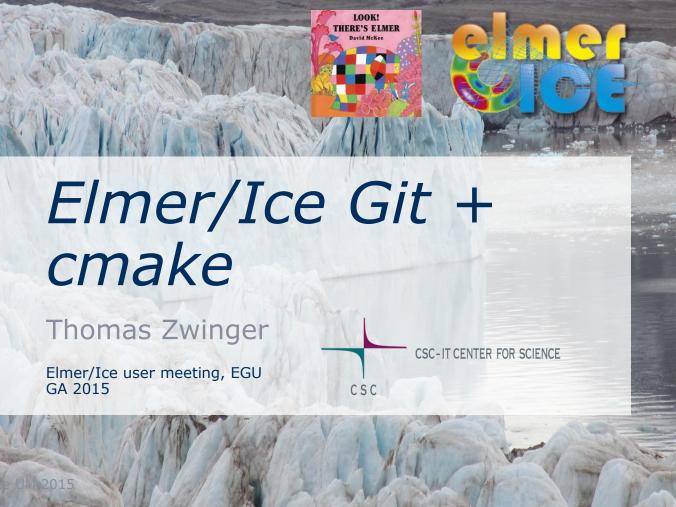

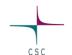

### New distribution system

- SVN (on SourceForge) is frozen since February 2015
- Git: <a href="http://github/com">http://github/com</a> under: ElmerCSC/elmerfem
- Hence: <a href="https://github.com/ElmerCSC/elmerfem">https://github.com/ElmerCSC/elmerfem</a>
- Git works different than SVN:
  - Distributed repositories (including local repositories)
  - Works with branches
    - We have a few of them in Elmer, the main Elmer branch is devel
    - Recommended to use *elmerice* branch, as Elmer/Ice related updates preferentially are pushed to this branch

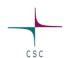

### New distribution system

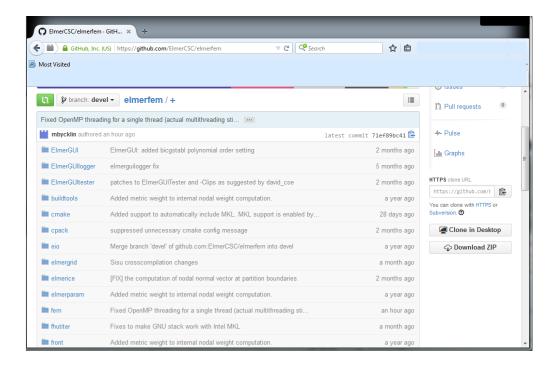

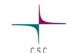

#### How to obtain source code?

- "I am just interested in obtaining the source code, what do I have to do?"
  - o Previous: svn checkout svn://svn.code.sf.net/p/elmerfem/code/trunk/
  - O New: git clone https://github.com/ElmerCSC/elmerfem.git
- "I want to contribute to the development, hence also submit changes to the repository"
  - 1. Tell us (=CSC) your GitHub ID
  - 2. Under certain circumstances we add you to the developer list
  - 3. Get yourself familiar (if not already) with Git
  - 4. If you touch stuff outside elmerice –directory, sign the IP waiver agreement with CSC

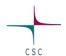

#### Git

 Fetching repository and linking local elmerice branch to original:

```
git clone git://www.github.com/ElmerCSC/elmerfem
```

- Check which branch you are in: git status or git branch -a
- Changing to other branch (and tying it to the GitHub):

```
git checkout --track origin/elmerice
```

How to update?: git pull

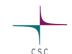

## Git policies

- 1. Elmer/Ice specific changes (i.e., inside sub-directory elmerice) to elmerice-branch
- 2. also changes that are induced by Elmer/Ice to out-of-elmerice subdirectories should preferably be pushed from within *elmerice* branch
- 3. everyone CSC already trusted with GitHub access can do a merge from *devel* to *elmerice* branch (just check stuff in advance)
- merges back from elmerice to devel branch should be only made by people from inside CSC. You can make a pull request ( <a href="https://help.github.com/articles/creating-a-pull-request/">https://help.github.com/articles/creating-a-pull-request/</a>)
- 5. try to avoid procedures like cherry-picking and rebasing if necessary, talk to people at CSC first

## New configuration system - Cmake

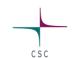

- Moving from GNU autotools to cmake
  - Inside elmerfemdirectory, make a build-directory: mkdir builddir
  - From within builddir try
  - This requires that you have
  - 1. C and F90 compiler
  - 2. Hypre + Mumps installed
  - o Thereafter:
     make && make install

```
cmake ../ \
 -DCMAKE INSTALL PREFIX=/elmer/installation/path \
 -DCMAKE C COMPILER=/path/to/compiler/executable \
 -DCMAKE Fortran COMPILER=/path/to/compiler/executable \
 -DWITH MPI:BOOL=TRUE \
 -DWITH Mumps:BOOL=TRUE \
 -DWITH Hypre:BOOL=TRUE \
 -DWITH Trilinos:BOOL=FALSE \
 -DWITH ELMERGUI:BOOL=FALSE \
 -DWITH ElmerIce:BOOL=TRUE
```

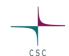

#### Cmake

- Toolchain files can be used mainly in crossplatform compilations
  - Examples under elmerfem/cmake/Toolchains
  - Include with

DCMAKE\_TOOLCHAIN\_FILE=/path/to/t
oolchainfile.cmake

- Else use pre-cache files
  - o Include with:
     -C file.cmake

```
# CMake toolchain file for building with GNU compilers
# Author: Mikko Byckling, CSC - IT Center for Science Ltd.
# Version: 0.1
SET(CMAKE SYSTEM NAME Linux)
SET(CMAKE SYSTEM PROCESSOR x86 64)
SET(CMAKE SYSTEM VERSION 1)
# Specify the cross compilers (serial)
SET(CMAKE C COMPILER gcc)
SET(CMAKE Fortran COMPILER gfortran)
SET(CMAKE CXX COMPILER g++)
# Specify the cross compilers (parallel)
SET(MPI C COMPILER mpicc)
SET(MPI CXX COMPILER mpic++)
SET(MPI Fortran COMPILER mpif90)
# Compilation flags (i.e. with optimization)
SET(CMAKE_C_FLAGS "-03 -g -m64 -ftree-vectorize \
-funroll-loops" CACHE STRING "")
SET(CMAKE CXX_FLAGS "-03 -g -m64 -ftree-vectorize\
 -funroll-loops" CACHE STRING "")
SET(CMAKE_Fortran_FLAGS "-03 -g -m64 -ftree-vectorize\
 -funroll-loops" CACHE STRING "")
```

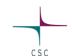

#### Cmake worked on ...

- Linux Mint 17 (including Hypre and MUMPS, but Debian Trilinos did not work)
- Fedora (on CSC's HP-blade cluster taito.csc.fi)
- Cray Compute Linux (cross compilation) on CSC's Cray-XE cluster
- Windows 7
- OS X Maverik (instructions will follow in near future)
- If you have a toolchain or pre-cache file for a certain platform, please share (<u>zwinger@csc.fi</u>)

## Coupling of continuum model and DPM

- ☐ Glacier built-up with Elmer/Ice (synthetic "Svalbard-ish" setup)
- ☐ Transfer of tongue geometry into DPM
- □ DPM run (~1 Mio. Particles, 64 processes, 4h)
- Connectivity algorithm to detect new ice-front
- Back-transfer into Elmer/Ice

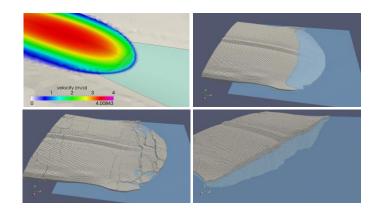

# Urgently needed developments in Elmer/Ice?

- Transport dominated physics:
- Passive tracer transport
- Age/depth
- Kinematic free surface equation
- FreeSurfaceSolver cheating by using standard Galerkin
- Discontinuous Galerkin (troublesome)
- Semi-Lagrangian method
   Issues with limiters
   Existing code, needs to be adapted

$$\frac{\partial \Psi}{\partial t} + \mathbf{u} \cdot \nabla \Psi = 1$$
$$w + a_{\perp}$$

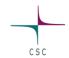

## Acknowledgements

- Mikko Byckling, Sami Ilvonen, Peter Råback, Juha Ruokolainen, Juhani Kataja (CSC)
- Olivier Gagliardini (LGGE), Pierre-Marie Lefeuvre (U. Oslo), Hakime Seddik (ILTS) -> Mac
- NCoE eSTICC
  - Supported porting on large machines in Nordic countries
- NCoE SVALI

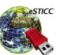

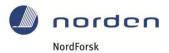

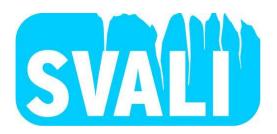